# **Release Notes - LegalDesk Versão 2023.0.3.3**

# S TOTVS /// Outubro/2023

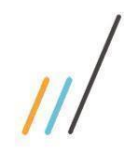

Release Notes - LegalDesk 2023.0.3.3

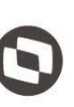

# Este documento é propriedade da TOTVS. Todos os direitos reservados. ©

# Sumário

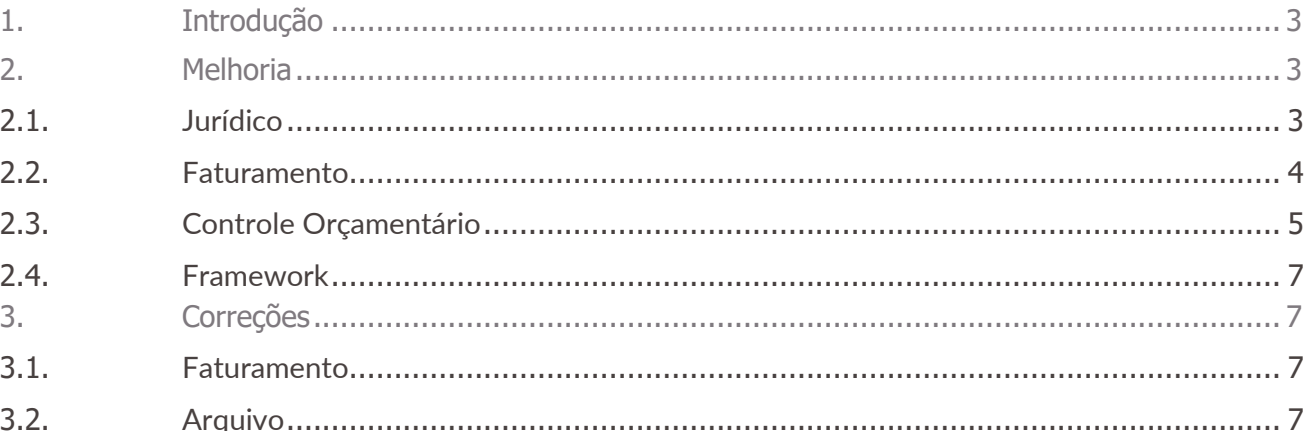

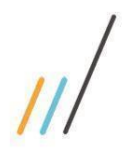

<span id="page-2-0"></span>**1. Introdução**

<span id="page-2-1"></span>**2. Melhoria** 

2.1. **Jurídico**

**Release Notes - LegalDesk 2023.0.3.3**

Neste documento são apresentadas e organizadas por módulo, todas as funções implementadas no

● **Correções:** são apresentados todos os ajustes. Tais ajustes compreendem aprimoramento de

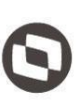

Este documento é propriedade da TOTVS. Todos os direitos reservados. ©

Este documento é propriedade da TOTVS. Todos os direitos reservados. ©

## <span id="page-2-2"></span>**2.1.1.** Ajustado a configuração do assunto para que a máscara CNJ, quando marcada como "Sim" no cadastro do processo, traga as informações conforme foram incluídas na tela de configuração de assunto.

LegalDesk que estão sendo expedidas neste release de atualização.

performance e melhorias em processos sistêmicos já existentes.

Melhorias: são apresentadas todas as implementações e evoluções sistêmicas.

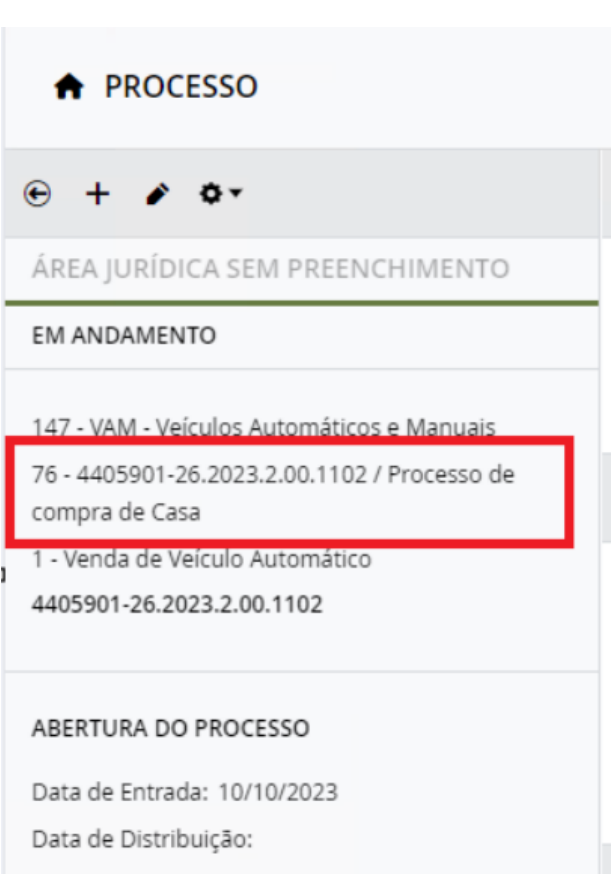

Chamado: #1269318

**Equipe de Qualidade – TOTVS juriTIs**

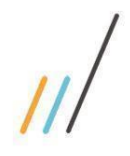

**Release Notes - LegalDesk 2023.0.3.3**

opriedade da TOTVS. Todos os direitos reservados

 $\ddot{\circ}$ 

<span id="page-3-0"></span>**2.2.1.** Foi criada uma tela para revisão de timesheets por caso, onde o revisor do caso tem direito de revisar os timesheets.

## $\overline{\mathbf{v}}$ valeria.pereira - VTP **A REVISÃO DE TIMESHEET POR CASO** VISÃO PADRÃO  $AC = 0$ FILTRO TOTAL LANÇADO TOTAL REVISADO TOTAL PRODUTIVO  $\bullet$  case. DATA: 8 - JOSÉ VALENÇA / 2 - sadsad / Adjudicação Compulsória / Acarapé / PROC... ఆ  $02:40$  $02:40$  $02:40$  $>= 01/10/2023$ DATA: <= 26/10/2023  $\bullet$  CASO TOTAL LANCADO TOTAL REVISADO TOTAL PRODUTIVO  $\Box$  8 - JOSÉ VALENÇA / 6 - / Ø  $00:10$  $00:10$  $00:10$ ▶ PENDENTES DE REVISÃO **PROFISSIONAL TOTAL**  $\bullet$  CASO TOTAL LANCADO TOTAL REVISADO **TOTAL PRODUTIVO** AMB - Alana Monteiro Bispo...  $01:00$  $\overline{\Box}$  8 - JOSÉ VALENÇA / 8 - / 02:30 03:30 02:30 Ø FDS - Felipe Dias 01:00 **KPS** - Karina Sales  $03:10$ TOTAL LANÇADO **TOTAL REVISADO** TOTAL PRODUTIVO  $\bullet$  CASO LGM - LEANDRO MARQUES 08:10  $\Box$  8 - JOSÉ VALENÇA / 16 - pré 1 01:00 01:00 01:00 Ø LGS - Luiz Sigueira  $02:30$ RFP - Renan Ferraz  $04:20$  $\blacktriangledown$  CASO TOTAL LANÇADO TOTAL REVISADO TOTAL PRODUTIVO  $\Box$  8 - JOSÉ VALENÇA / 17 - Pré 2 Ø 01:30  $01:30$ 01:30 .<br>RMN - Rubens Neto 00:10 VTP - Valeria Trindade Pereira  $15:20$  $\blacktriangledown$  CASO TOTAL LANCADO TOTAL REVISADO **TOTAL PRODUTIVO**  $\Box$  8 - JOSÉ VALENÇA / 18 - Pré 3 Ø 01:00 01:00 01:00  $\begin{array}{ccccccc}\n\mathbf{M} & \mathbf{A} & \mathbf{1} & \mathbf{B} & \mathbf{B}\n\end{array}$ 10 v Itens por página Exibindo 1 - 7 de 7 itens C 2023 TOTVS juriTIs - v2023.0.3.3

## *Chamado #1235438*

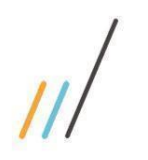

<span id="page-4-0"></span>2.3. **Controle Orçamentário**

2.3.1. No contexto do controle orçamentário foi introduzido um novo tipo de origem de despesa (Institucional) na tela de prestação de contas, que não afeta o consumo do orçamento do projeto.

Chamado: #938209

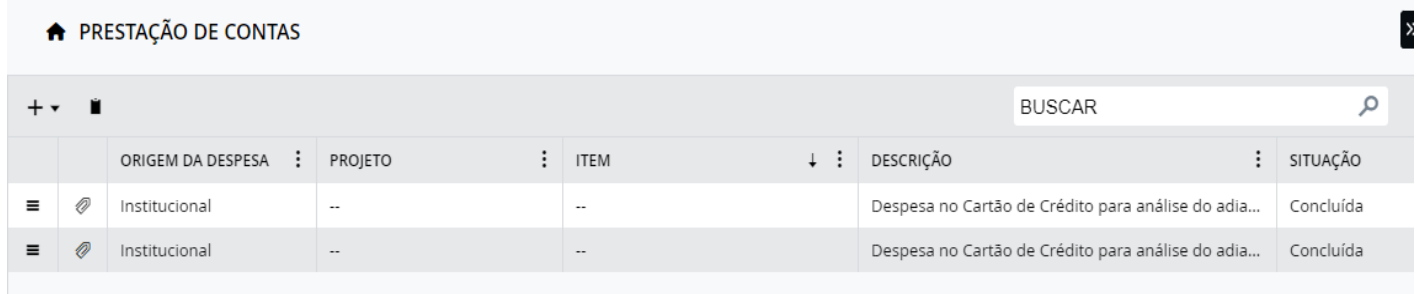

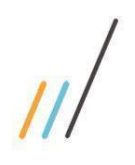

**DETALHES** 

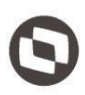

**2.3.2.** Na tela de Aprovação, na seção "Solicitação de Pagamento", agora existe um botão "Histórico" dentro da janela do item da solicitação de pagamento. Ao clicar neste botão, o usuário será redirecionado para a página de histórico de solicitações de pagamento do fornecedor. Esta página apresenta o registro das solicitações pelo aprovador, excluindo solicitações canceladas, e organiza em ordem decrescente de data de vencimento. É importante destacar que esta tela é somente para leitura, ou seja, não permite realizar qualquer alteração.

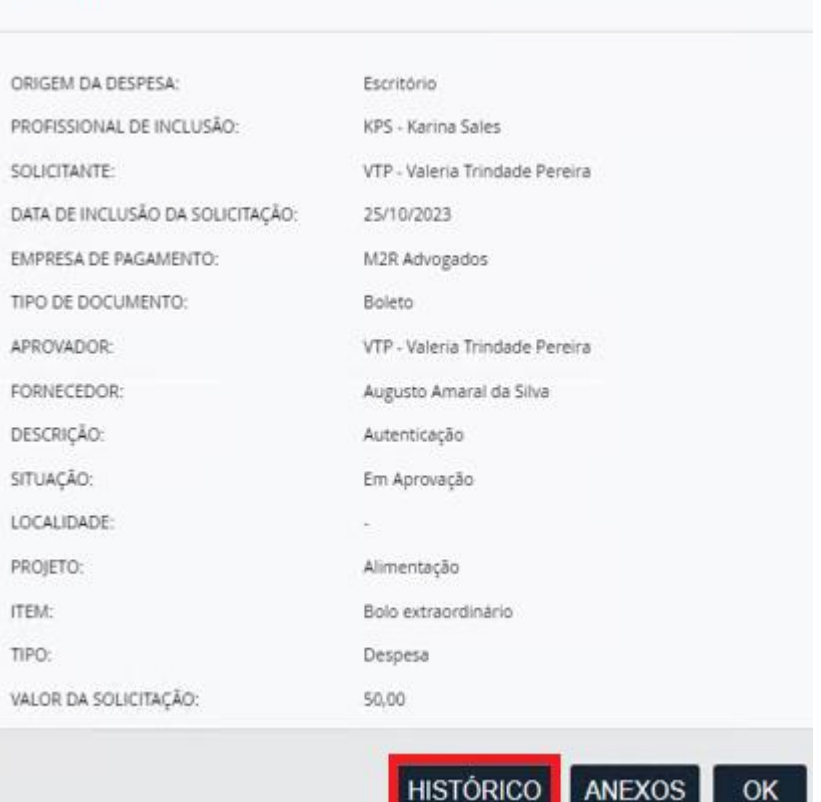

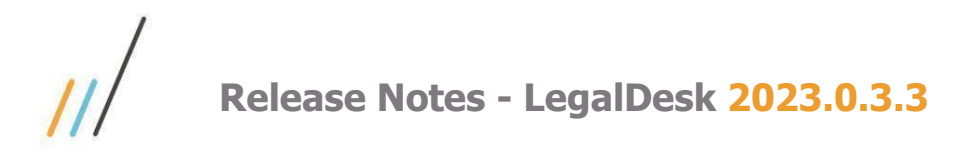

2.4. **Framework**

<span id="page-6-0"></span>2.4.1. A partir desta versão, é possível fazer o Login via e-mail com validação do Microsoft Authenticator.

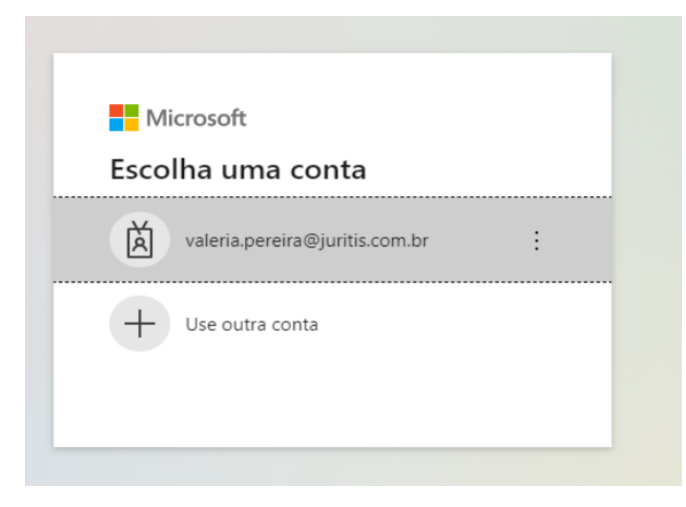

# <span id="page-6-1"></span>**3. Correções**

- 3.1. **Faturamento**
- <span id="page-6-2"></span>**3.1.1.** Correção de erro ao selecionar múltiplos lançamentos e transferir para outro caso do mesmo cliente que utiliza e-billing por dentro da tela de revisão de pré-faturas. *Chamado: #1273102*
- **3.1.2.** Correção de erro ao clicar na opção de exibir as informações do contrato por dentro da tela de revisão de pré-faturas.

*Chamado: #1271396*

- 3.2. **Arquivo**
- <span id="page-6-3"></span>**3.2.1.** Diminuição do tempo de resposta (opção) para exibição dos registros no campo de "Registro" durante "Emprestar", "Devolver" e "Desativar Pastas" na tela de Pasta Física. *Chamado: #1273415*
- **3.2.2.** Alteração na tela de Pasta Física ao desativar pasta física. Agora "Número Caixa" aceita valores alfanuméricos como deveria e não apenas numéricos. *Chamado: #1273384*
- **3.2.3.** Foi corrigido um erro que ocorria ao utilizar um scanner para preencher os registros nas ações em lote de Pasta Física (Emprestar, Devolver, Desativar), em que o segundo registro entendido pelo sistema como uma confirmação da tela. *Chamado: #1273411*

**Equipe de Qualidade – TOTVS juriTIs**

 $\ddot{\circ}$